## D view-source: - Oldal forrása: http://www.google.co.hu/firefox?client=firefox-a&rls=org.mozilla:hu-HU:official - Mozilla Firefo Eájl Szerkesztés Nézet

 $\Box$ 

 $\frac{1}{2}$ 

<html><head><meta http-equiv="content-type" content="text/html; charset=UTF-8"><title>Mozilla Firefox Kezdőoldal</title><style> Note, the app. h(font-family:arial, sans-serif;)<br>body.td, a, p, h(font-family:arial, sans-serif;)<br>body (font-size: smallcolor: #333;margin: 0 20px 2em 20px;line-height: 1404;background: #fff url(/images/firefox/grgrad.gif)

77  $--$ //--><br></script></head><body onLoad="sf()"><center><form action=/search name=f><table id=frame cellpadding=0 cellspacing=0 border=0><t<br>function qs(el) (if (window.RegExp && window.encodeURIComponent) (var qe=encodeURICompon

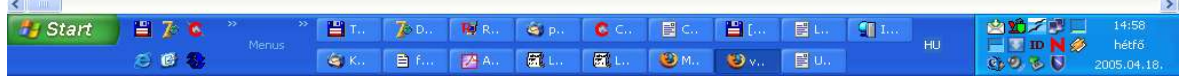

The cursor after "q.focus(); }"

I push the Home key. As you see, the cursor is moved to first line of source.

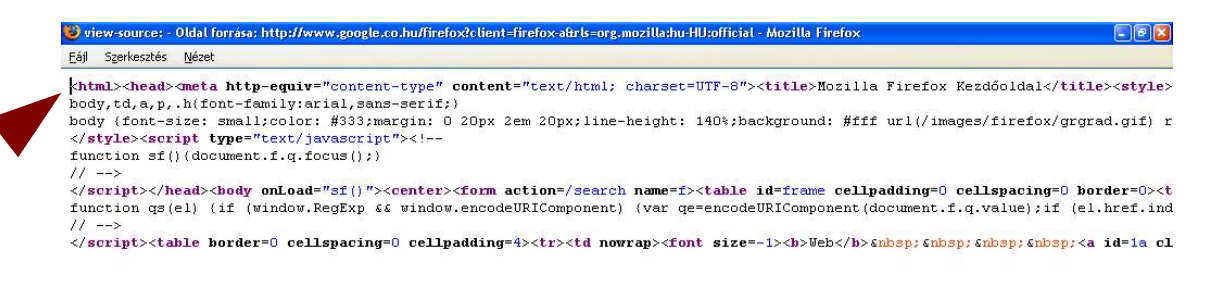

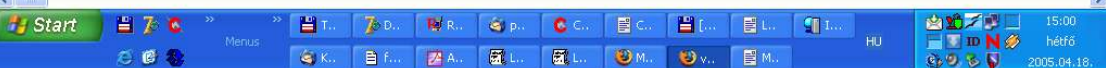

## Then I enabled the caret mode:

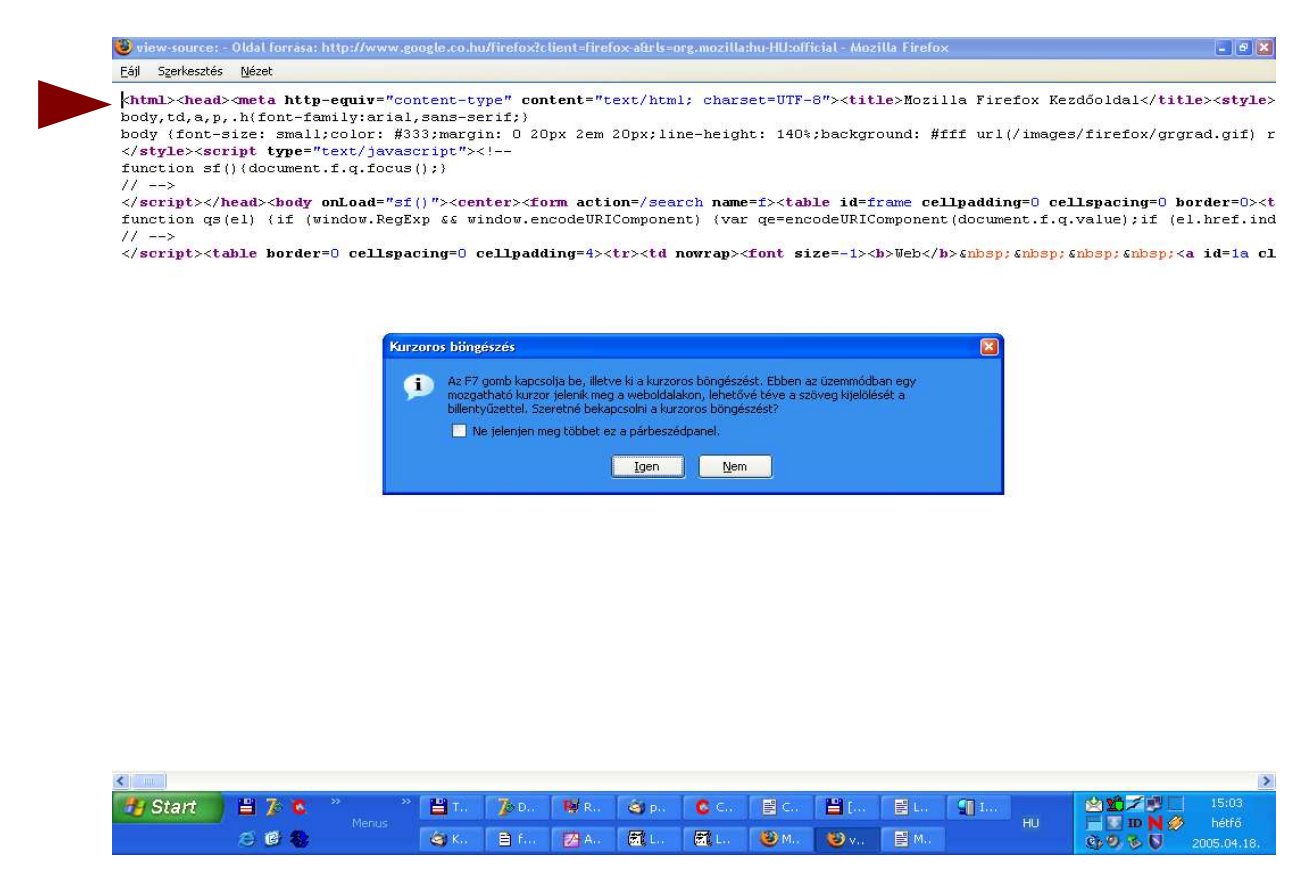

And push the End key. The source viewer is move cursor to end of document, not the end of line:

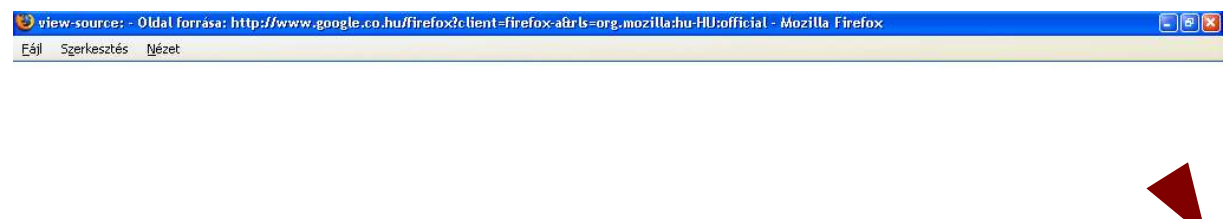

td><td><img src="/images/firefox/clear.gif" height=1 width=19></td></tr></table></tr></table></form></conter></hody></html>

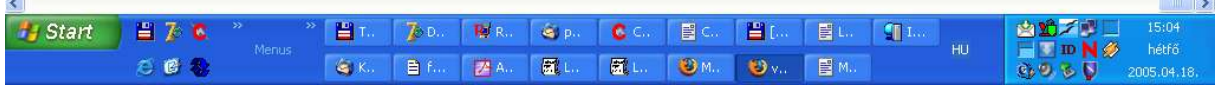